# **Technaxx® \* Návod k obsluze Nature Wild Cam 8MP TX-125**

Prohlášení o shodě pro tento výrobek je k dispozici na: **[www.technaxx.de/](http://www.technaxx.de/)** (v liště "Konformitätserklärung" dole). Před prvním použitím zařízení si pečlivě přečtěte návod k obsluze prosím.

Číslo servisního telefonu technické podpory: 01805 012643 (14 centů/min z pevné linky v Německu a 42 centů/min z mobilních sítí). Email zdarma: **[support@technaxx.de](mailto:support@technaxx.de)**

Uschovejte tento návod k obsluze pro budoucí použití nebo sdílení produktu opatrně. Udĕlat to samé s originálními doplňky pro tento produkt. V případĕ záruky, obrat'te se na prodejce nebo obchod, kde jste tento výrobek zakoupili. **Záruka 2 roky** 

#### *Užijte si vašeho výrobku \* Sdílejte své zkušenosti a názory na jednom z dobře známých internetových portálů.*

### **Obsah**

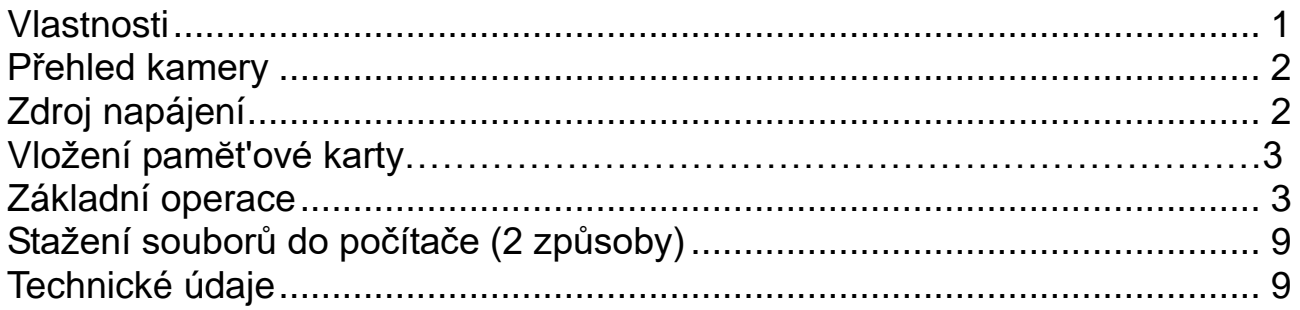

### <span id="page-0-0"></span>**Vlastnosti**

- Bezpečnostní kamera bateriový pro vnitřní i venkovní použití
- Ideální pro nahrávání a sledování přírody a pro monitorování domů
- Rozlišení videa FullHD 1080p
- 2,4" TFT LCD displej (720x320)
- Snímač obrazu 1/3,2" CMOS 8MP
- Volitelné funkce: video, photo, video a foto
- PIR čidlo (~18m) & IČ rozsahu (~18m) pro noční záběry
- Doba spuštění 0,5sekundy
- Zabudovaný mikrofon & reproduktor
- Karta MicroSD<sup>\*\*</sup> až 32GB (\*\*není součástí)
- Ochranná třída camera IP56 (proti prachu & vodním paprskem ochrana)

### <span id="page-1-0"></span>**Přehled kamery**

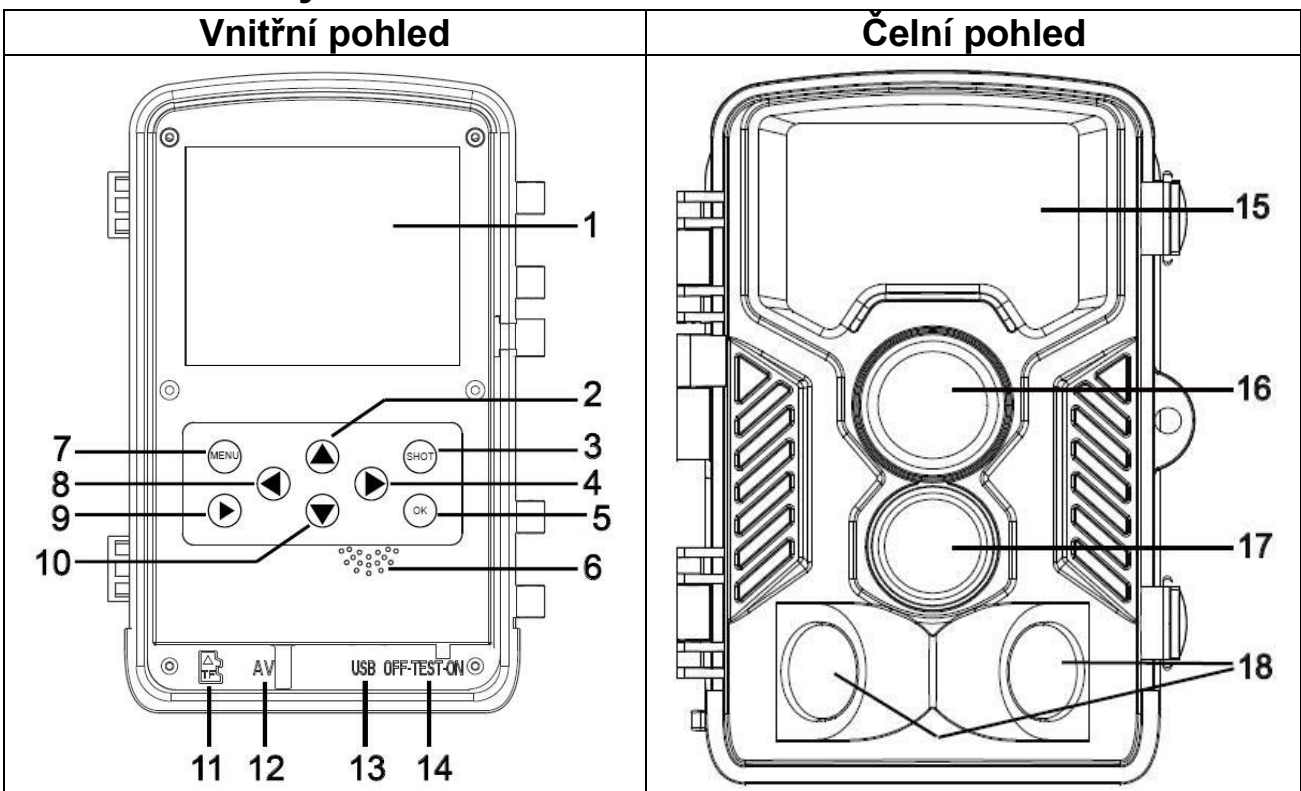

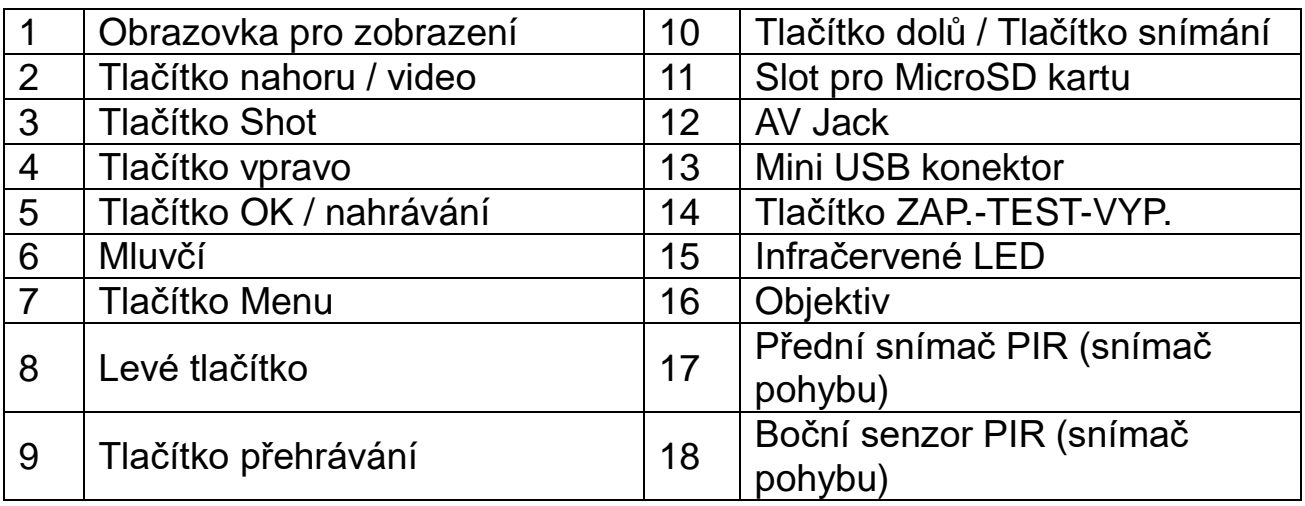

# <span id="page-1-1"></span>**Zdroj napájení**

→ Před použitím vložte kvalitní 8x AA baterií\* 1,5V (\*součástí v balení) a dodržte správnou polaritu.  $\rightarrow$  Otevřete kryt kamery a vyjměte kryt baterií.

- $\rightarrow$  Rozšířené informace o napájení
- Přístroj nefunguje s napětím baterie nižší než 4V.

• Životnost baterie s výchozí délkou videa 15 sekund bude: 8 hodiny v denním režimu nebo 1,5hodiny v nočním režimu & 2000 videí v denním režimu nebo 400 videí v nočním režimu (Nainstalovány 8xAA baterie).

# **Vložení paměťové karty**

• Kamera nemá zabudovanou paměť, vložte proto naformátovanou (FAT32) MicroSD kartu\*\* (až do 32GB, \*\*není v balení) pro uložení souborů. Doporučujeme používat vysokorychlostí kartu třídy 6 nebo vyšší.

**Pozor:** Nevkládejte MicroSD kartu velkou silou; zkontrolujte označení na kameře. MicroSD karta by měla mít stejnou teplotu jako okolní prostředí. Kamera bude zkratována při ovlivnění teplotou a vlhkostí prostředí. Při pouţívání kamery venku ji opatřete příslušnou ochranou.

 Je-li MicroSD karta plná, kamera automaticky zastaví nahrávání. LED kontrolky zhasnou (je-li vypnuto nekonečné nahrávání).

Pro vysunutí karty stiskněte jemně okraj MicroSD karty.

# <span id="page-2-0"></span>**Základní operace**

#### **Zapnutí a vypnutí kamery**

Při prvním spuštění v režimu Test vyberte jazyk zařízení. Není možné v režimu ON!

Přepněte tlačítko MODE na "Test" a zapněte fotoaparát pro nastavení.

Tlačítkem MODE přepněte fotoaparát do režimu záznamu.

Pro vypnutí kamery přepněte tlačítko "MODE" na "Vyp".

#### **Nastavení systému**

Pro nastavení systémových parametrů přepněte tlačítko "MODE" na "Test".

 $\rightarrow$  Stisknutím tlačítka Nahoru / Dolů přepněte mezi režimem Video a Foto pro ruční použití v režimu Test.

 $\rightarrow$  Stiskněte tlačítko menu pro otevření menu nastavení.

 $\rightarrow$   $\rightarrow$   $\rightarrow$  Stiskněte tlačítko nahoru/dolů pro listování mezi všemi menu. Pak stiskněte tlačítko OK pro vstup do rozhraní možností.

 $\rightarrow$   $\rightarrow$   $\rightarrow$  Stiskněte tlačítko nahoru/dolů pro skenování všech možností. A stiskněte tlačítko OK pro potvrzení možností.

 $\rightarrow$   $\rightarrow$   $\rightarrow$   $\rightarrow$  Stiskněte znovu tlačítko MENU pro návrat na poslední menu nebo ukončení menu nastavení.

#### **Menu nastavení a funkce jak následují:**

**Možnosti:** [Snímání] / [Video] / [Snímání & Video] (výchozí). → Vyberte a stiskněte tlačítko OK pro potvrzení.

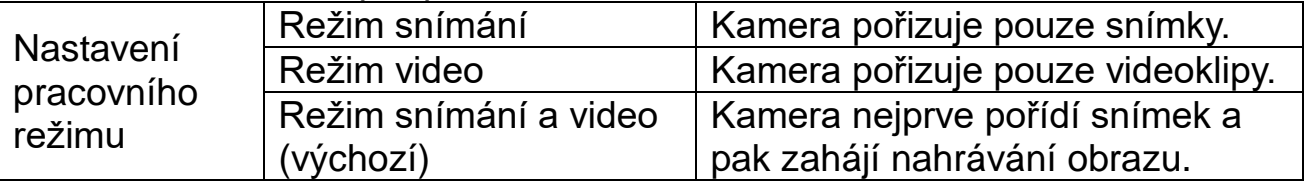

# **Obsah je uzamčen**

**Dokončete, prosím, proces objednávky.**

**Následně budete mít přístup k celému dokumentu.**

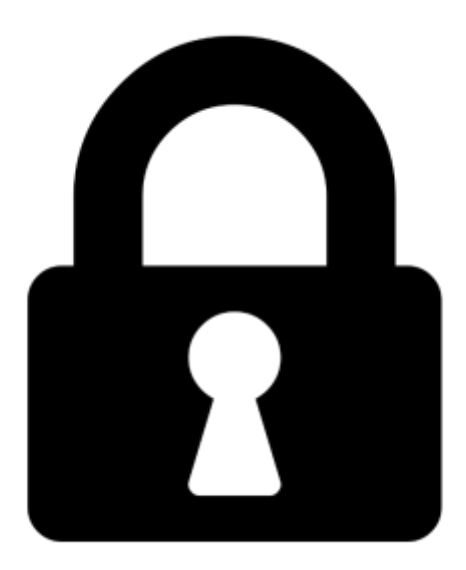

**Proč je dokument uzamčen? Nahněvat Vás rozhodně nechceme. Jsou k tomu dva hlavní důvody:**

1) Vytvořit a udržovat obsáhlou databázi návodů stojí nejen spoustu úsilí a času, ale i finanční prostředky. Dělali byste to Vy zadarmo? Ne\*. Zakoupením této služby obdržíte úplný návod a podpoříte provoz a rozvoj našich stránek. Třeba se Vám to bude ještě někdy hodit.

*\*) Možná zpočátku ano. Ale vězte, že dotovat to dlouhodobě nelze. A rozhodně na tom nezbohatneme.*

2) Pak jsou tady "roboti", kteří se přiživují na naší práci a "vysávají" výsledky našeho úsilí pro svůj prospěch. Tímto krokem se jim to snažíme překazit.

A pokud nemáte zájem, respektujeme to. Urgujte svého prodejce. A když neuspějete, rádi Vás uvidíme!